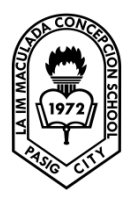

 LA IMMACULADA CONCEPCION SCHOOL SENIOR HIGH SCHOOL GRADE 11 – ICT: COMPUTER PROGRAMMING

## Lesson 9: Functions Part V – Formatting Date and Time

## **Formatting Date and time using predefined formats**

Date and time can be formatted using predefined formats and also user-defined formats. The predefined formats of date and time are shown in table below.

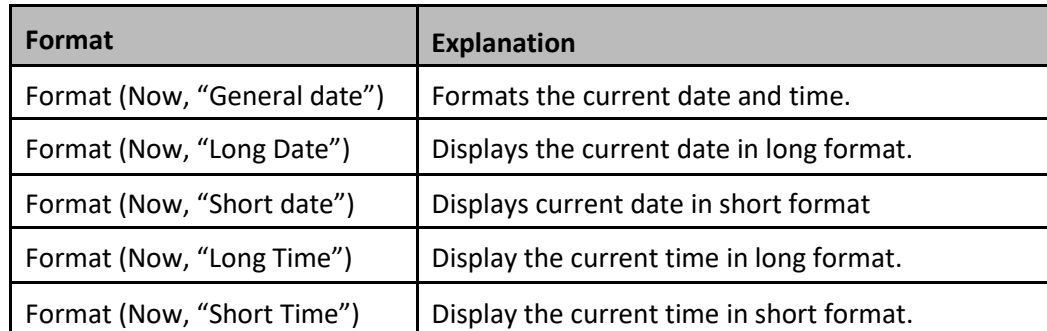

• Instead of "General date", you can also use the abbreviated format "G", i.e Format(Now, "G"). And for "Long Time", you can use the abbreviated format "T". As for "Short time", you may use the abbreviated format "t"

## Example

Private Sub Button1\_Click(ByVal sender As System.Object, ByVal e As System.EventArgs) Handles Button1.Click

- Label1.Text = Format(Now, "General Date") Label2.Text = Format(Now, "Long Date")
- Label3.Text = Format(Now, "short Date")
- Label4.Text = Format(Now, "Long Time")
- Label5.Text = Format(Now, "Short Time")

# End Sub

#### Output:

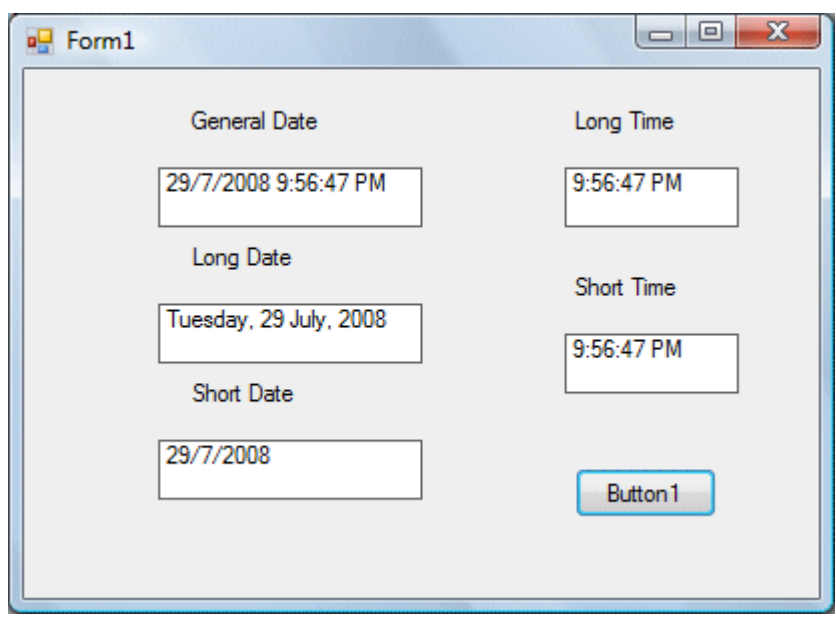

#### **Formatting Date and time using user-defined formats**

Using the predefined formats, you can also use the user-defined formatting functions. The general format of a userdefined for date/time is

## Format(expression,style)

**User-defined format functions for date and time**

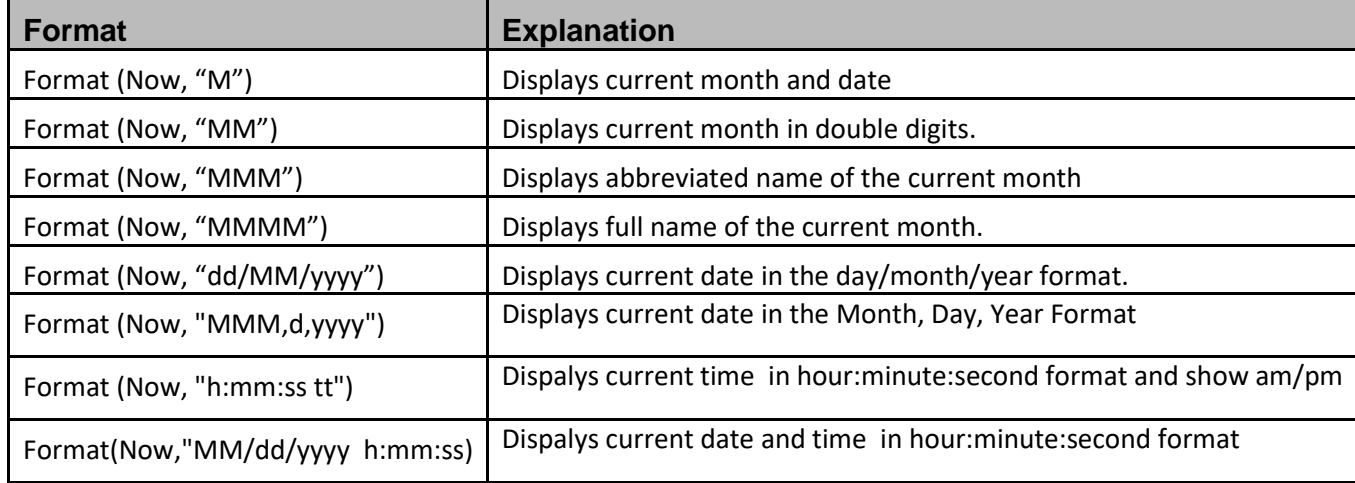

Example

Private Sub Button1\_Click(ByVal sender As System.Object, ByVal e As System.EventArgs) Handles Button1.Click, Button2.Click, Button3.Click

```
Label1.Text = Format(Now, "M")
Label2.Text = Format(Now, "MM")
Label3.Text = Format(Now, "MMM")
Label4.Text = Format(Now, "MMMM")
Label5.Text = Format(Now, "dd/MM/yyyy")
Label6.Text = Format(Now, "MMM,d,yyyy")
Label7.Text = Format(Now, "h:mm:ss tt")
Label8.Text = Format(Now, "MM/dd/yyyy h:mm:ss tt")
```
End Sub

Output:

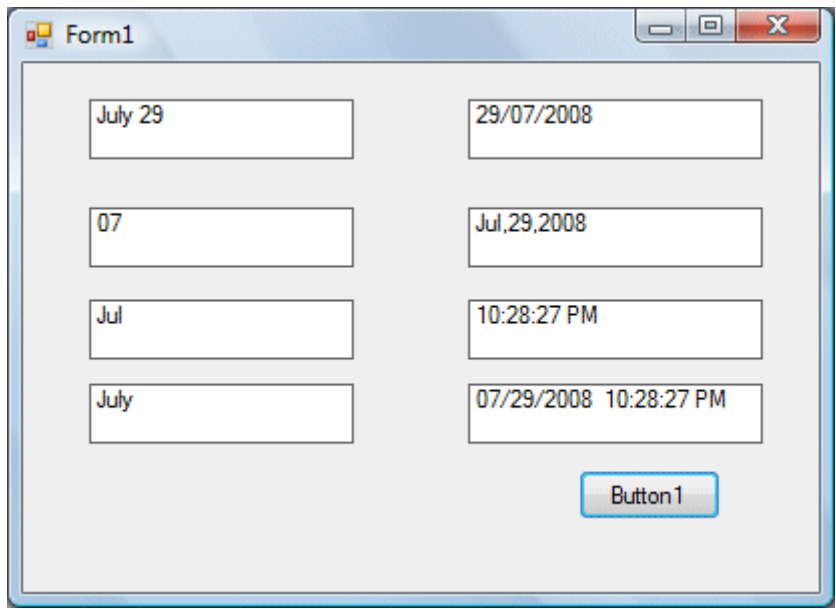

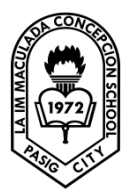

 LA IMMACULADA CONCEPCION SCHOOL SENIOR HIGH SCHOOL GRADE 11 – ICT: COMPUTER PROGRAMMING

Lesson 9: Functions Part V – Formatting Date and Time

Student Task:

Directions: From this lesson, write a VB.Net program that will show the given output based on Lesson 9 Functions part V. Apply user-defined and predefined formatting date and time. Screen shot your compiled output in a short bond paper. Change form name into your full name (Last Name, First Name)

Sample output:

Predefined format function:

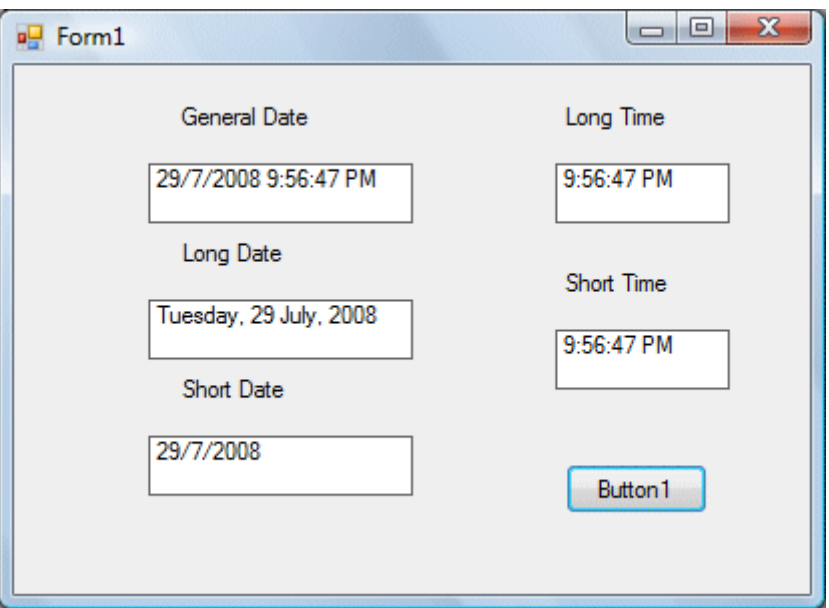

# User-defined format:

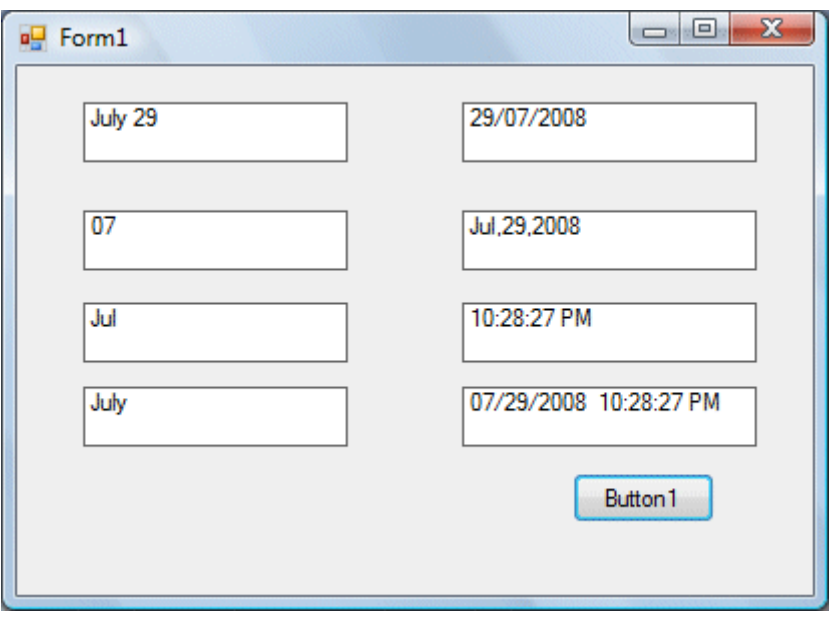

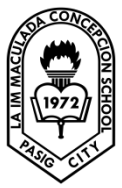

 LA IMMACULADA CONCEPCION SCHOOL SENIOR HIGH SCHOOL GRADE 11 – ICT: COMPUTER PROGRAMMING

APRIL 27 – 30, 2020 Topic: LESSON 12: FUNCTIONS PART IV – FORMATTING FUNCTIONS

We can write code to customize the look of the output so that it can be more easily understood by a user. The function to customize the output is the **Format** function, a very powerful functions, one of them is the built-in or predefined format while another one can be defined by the users.

Syntax of the Predefined Format function:

## **Format(n,"style argument")**

Where n is the number to be displayed and style argument is the style of the displayed number.

## **List of Style Arguments**

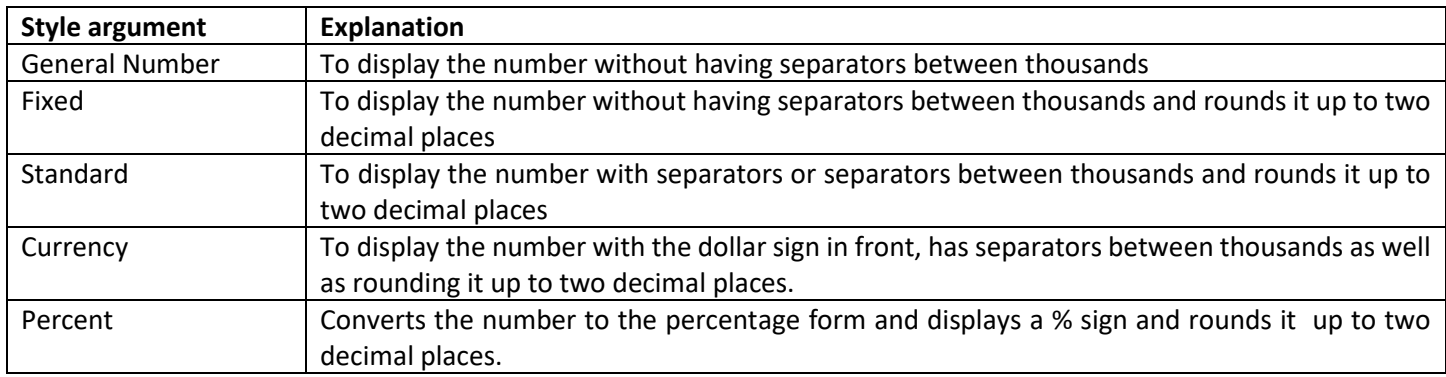

# Example:

Private Sub Button1\_Click(ByVal sender As System.Object, ByVal e As System.EventArgs) Handles Button1.Click, Button5.Click, Button4.Click, Button3.Click

```
Label1.Text = Format(8972.234, "General Number")
Label2.Text = Format(8972.2, "Fixed")
Label3.Text = Format(6648972.265, "Standard")
Label4.Text = Format(6648972.265, "Currency")
Label5.Text = Format(0.56324, "Percent")
```
#### End Sub

#### Output window:

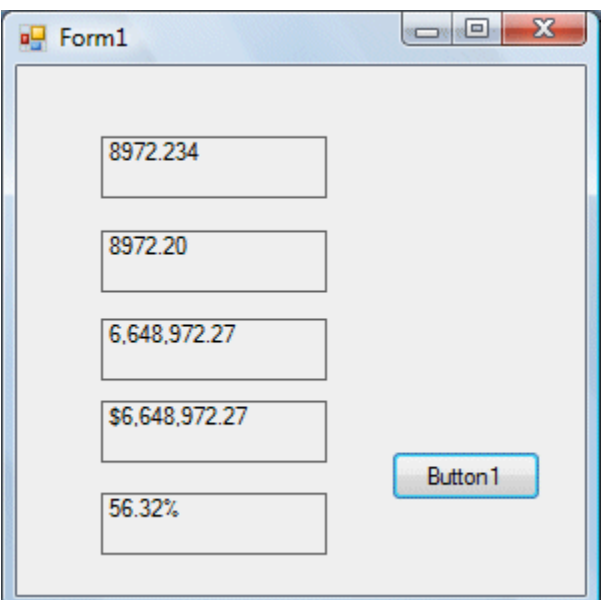

## **Format(n "user's format")**

Although it is known as user-defined format, we still need to follow certain formatting styles.

# **User-defined Format**

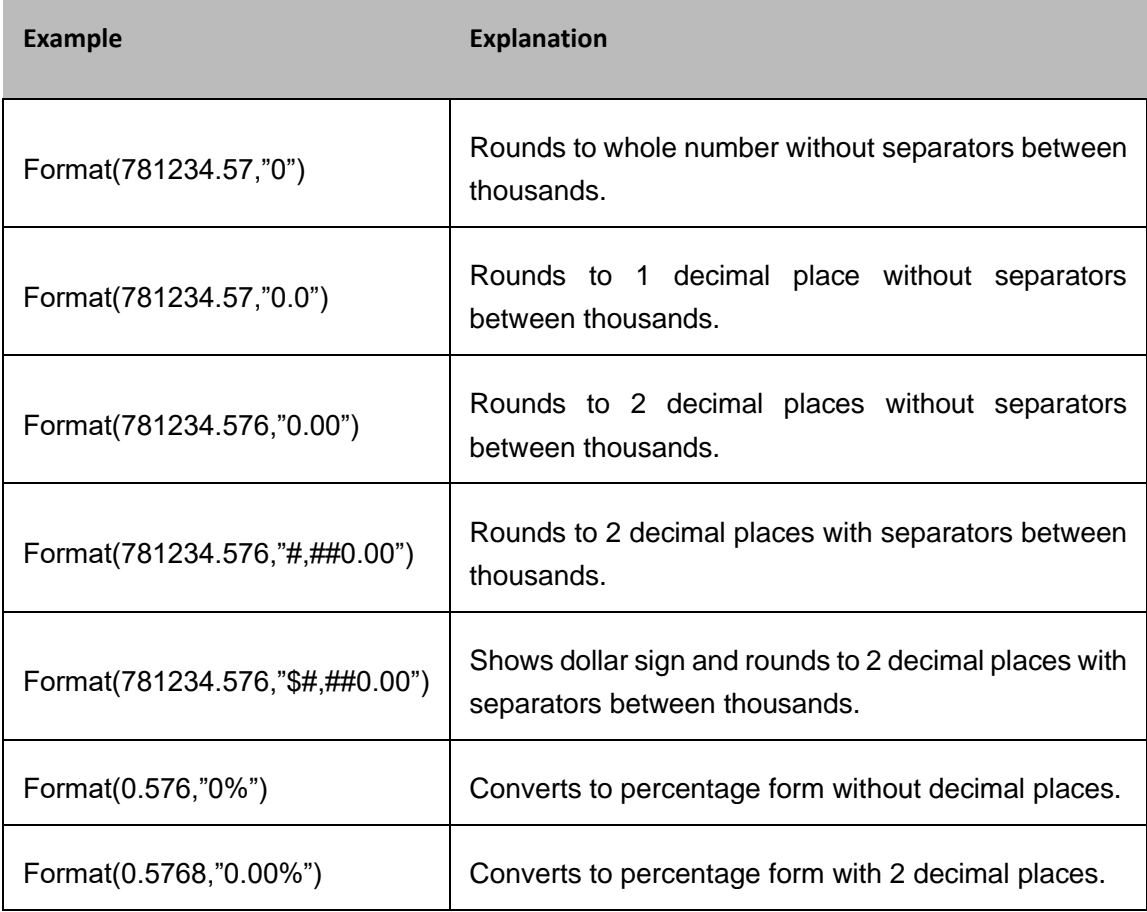

To Do:

Given an output program of the Lesson. Write the syntax of the program applying user defined format, Compile and run the given program.

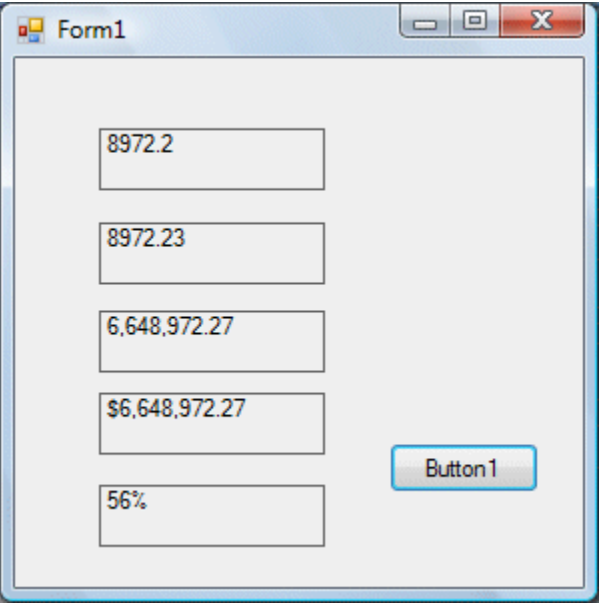

Note: All softcopy of programs should be compiled. As well as those handwritten.